Accedere a [www.steelorbis.it](http://www.steelorbis.it/) dal browser del proprio smartphone ed eseguire i passaggi evidenziati nelle seguenti immagini:

## **Istruzioni per iPhone (Safari):**

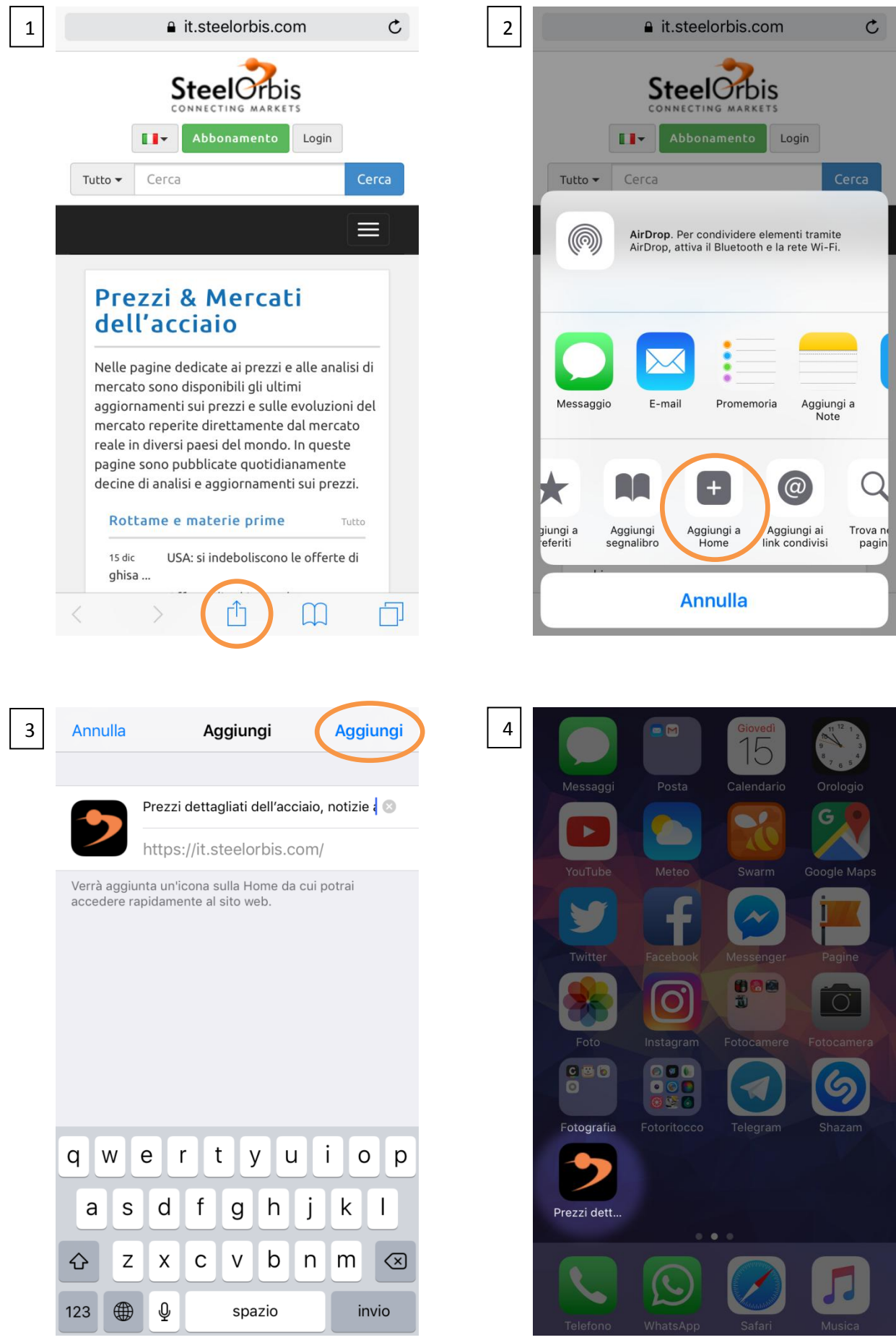

## **Istruzioni per Android (Chrome):**

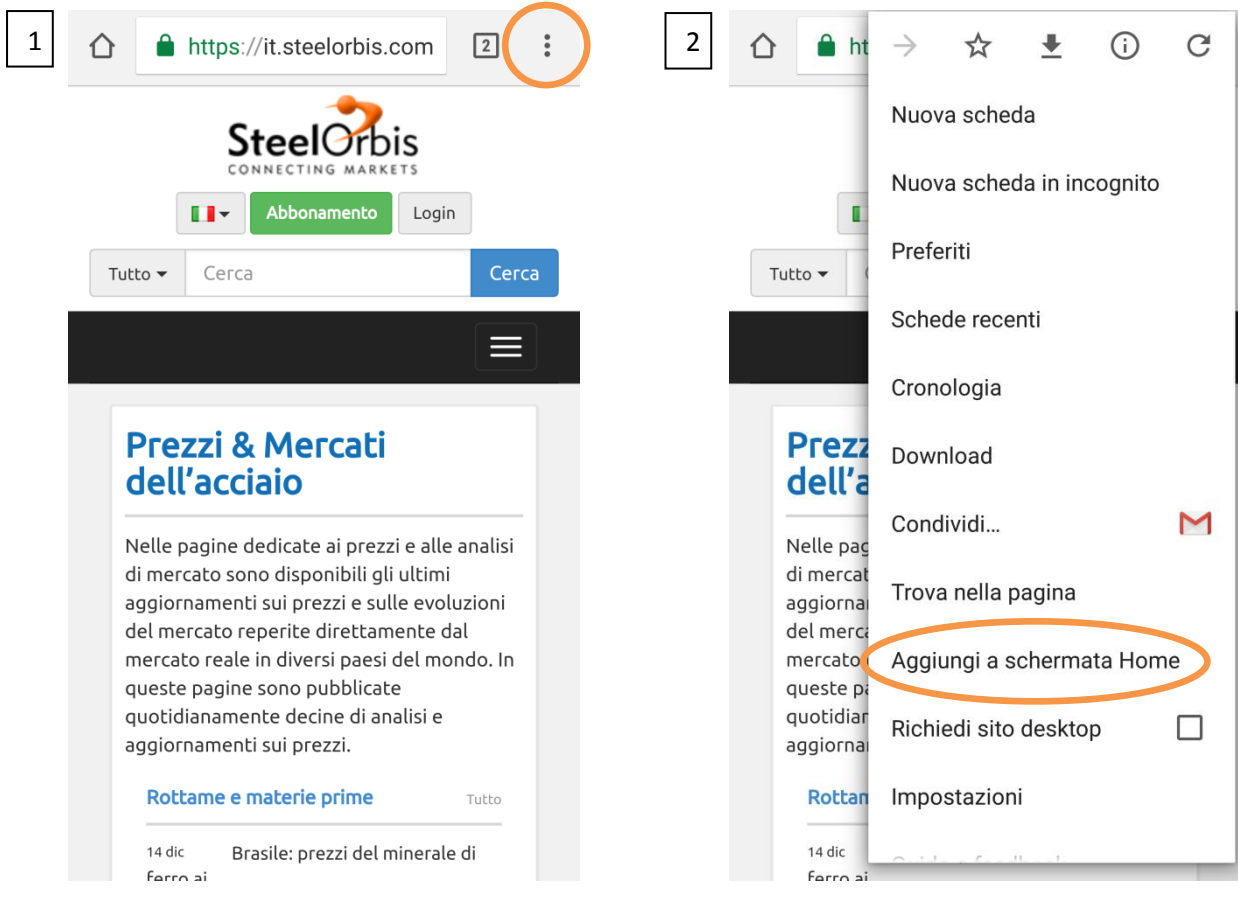

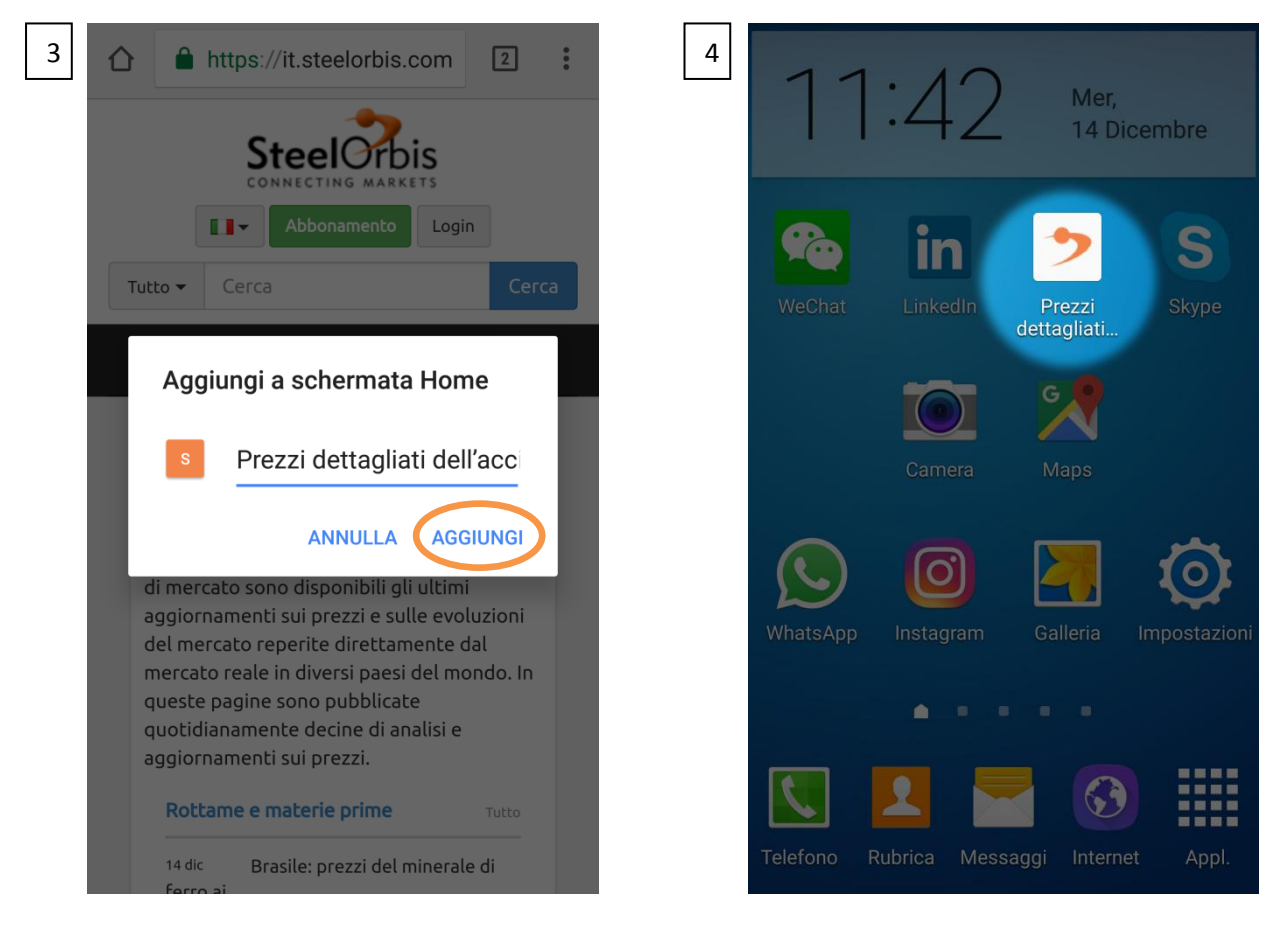

Una volta apparsa l'icona di SteelOrbis nella schermata home del proprio telefono, è necessario accedere ed eseguire il **Login** al portale utilizzando le proprie credenziali (e-mail e password).